# **22301241008\_M Hidayat Nurmuhid\_EMT Kalkulus**

Nama : M Hidayat Nurmuhid Kelas: Pendidikan Matematika C<br>NTM : 22301241008  $: 22301241008$ 

# **Kalkulus dengan EMT**

Materi Kalkulus mencakup di antaranya:

```
- Fungsi (fungsi aljabar, trigonometri, eksponensial, logaritma,
komposisi fungsi)
- Limit Fungsi,
- Turunan Fungsi,
- Integral Tak Tentu,
- Integral Tentu dan Aplikasinya,
- Barisan dan Deret (kekonvergenan barisan dan deret).
EMT (bersama Maxima) dapat digunakan untuk melakukan semua perhitungan
di dalam kalkulus, baik secara numerik maupun analitik (eksak).
```
#### **Mendefinisikan Fungsi**

Terdapat beberapa cara mendefinisikan fungsi pada EMT, yakni:

- Menggunakan format nama\_fungsi := rumus fungsi (untuk fungsi numerik), - Menggunakan format nama\_fungsi &= rumus fungsi (untuk fungsi simbolik, namun dapat dihitung secara numerik), - Menggunakan format nama\_fungsi &&= rumus fungsi (untuk fungsi simbolik murni, tidak dapat dihitung langsung), - Fungsi sebagai program EMT.

Setiap format harus diawali dengan perintah function (bukan sebagai ekspresi).

Berikut adalah adalah beberapa contoh cara mendefinisikan fungsi:

#### 22301241008\_M Hidayat Nurmuhid\_EMT Kalkulus

```
>function f(x) := 2*x^2+exp(sin(x)) // fungsi numerik
>\mathbf{f}(0), f(1), f(pi)
```
1 4.31977682472 20.7392088022

>f(a) // tidak dapat dihitung nilainya

Variable or function a not found. Error in: f(a) // tidak dapat dihitung nilainya ...  $\sim$ 

Silakan Anda plot kurva fungsi di atas!

Berikutnya kita definisikan fungsi:

```
>function g(x) := \sqrt{(x^2-3*x)/(x+1)}>g(3)
```
 $\Omega$ 

>g(0)

 $\Omega$ 

>g(1) // kompleks, tidak dapat dihitung oleh fungsi numerik

```
Floating point error!
Error in sqrt
Try "trace errors" to inspect local variables after errors.
g:
```
useglobal; return sqrt $(x^2-3*x)/(x+1)$ Error in: g(1) // kompleks, tidak dapat dihitung oleh fungsi numerik ...  $\sim$ 

Silakan Anda plot kurva fungsi di atas!

>f(g(5)) // komposisi fungsi

2.20920171961

 $>g(f(5))$ 

0.950898070639

>function h(x) := f(g(x)) // definisi komposisi fungsi  $>h(5)$  // sama dengan  $f(g(5))$ 

2.20920171961

Silakan Anda plot kurva fungsi komposisi fungsi f dan g:

dan

bersama-sama kurva fungsi f dan g dalam satu bidang koordinat.

 $>\{f(0:10)$  // nilai-nilai  $f(0)$ ,  $f(1)$ ,  $f(2)$ , ...,  $f(10)$ 

[1, 4.31978, 10.4826, 19.1516, 32.4692, 50.3833, 72.7562, 99.929, 130.69, 163.51, 200.58]

>fmap(0:10) // sama dengan f(0:10), berlaku untuk semua fungsi

[1, 4.31978, 10.4826, 19.1516, 32.4692, 50.3833, 72.7562, 99.929, 130.69, 163.51, 200.58]

>gmap(200:210)

[0.987534, 0.987596, 0.987657, 0.987718, 0.987778, 0.987837, 0.987896, 0.987954, 0.988012, 0.988069, 0.988126]

Misalkan kita akan mendefinisikan fungsi

Fungsi tersebut tidak dapat didefinisikan sebagai fungsi numerik secara "inline" menggunakan format :=, melainkan didefinisikan sebagai program. Perhatikan, kata "map" digunakan agar fungsi dapat menerima vektor sebagai input, dan hasilnya berupa vektor. Jika tanpa kata "map" fungsinya hanya dapat menerima input satu nilai.

```
>function map f(x) ...
   if x>0 then return x^3
   else return x^2
   endif;
 endfunction
>f(1)1
> f(-2)
```
4

 $>f(-5:5)$ 

[25, 16, 9, 4, 1, 0, 1, 8, 27, 64, 125]

 $\text{Pasect}(1.5)$ ;  $\text{plot2d}("f(x)", -5, 5)$ :

#### 22301241008\_M Hidayat Nurmuhid\_EMT Kalkulus

>function f(x) &=  $2*E^x$  // fungsi simbolik

x  $2 \mathbb{E}$ 

>\$f(a) // nilai fungsi secara simbolik

22301241008\_M Hidayat Nurmuhid\_EMT Kalkulus

>f(E) // nilai fungsi berupa bilangan desimal

30.308524483

 $>\$ f(E),  $$float(\$)$ 

22301241008\_M Hidayat Nurmuhid\_EMT Kalkulus 22301241008\_M Hidayat Nurmuhid\_EMT Kalkulus

 $\Rightarrow$ function  $\alpha(x)$  &= 3\*x+1

3 x + 1

>function h(x) &= f(g(x)) // komposisi fungsi

3 x + 1 2 E

>plot2d("h(x)",-1,1):

22301241008\_M Hidayat Nurmuhid\_EMT Kalkulus

### **Latihan**

Bukalah buku Kalkulus. Cari dan pilih beberapa (paling sedikit 5 fungsi berbeda tipe/bentuk/jenis) fungsi dari buku tersebut, kemudian definisikan fungsi-fungsi tersebut dan komposisinya di EMT pada baris-baris perintah berikut (jika perlu tambahkan lagi). Untuk setiap fungsi, hitung beberapa nilainya, baik untuk satu nilai maupun vektor. Gambar grafik fungsi-fungsi tersebut dan komposisi-komposisi 2 fungsi.

Juga, carilah fungsi beberapa (dua) variabel. Lakukan hal sama seperti di atas.

```
>function e(x):= 2x+9 //fungsi linier<br>>function f(x):= 2x^2+4x-1 //fungsi kuadrat
>function f(x):= 2x^2+4x-1 //fungsi kuadrat<br>>function g(x):= (x+5)/(2x-1) //fungsi rasional
>function g(x) := \frac{16x + 1}{x+5} / (2x-1)>function h(x):= sqrt(2x-5) //fungsi irasional
>function i(x):= 2^x+4x //fungsi eksponen
>function j(x) := \log(2x) //fungsi logaritma
>function k(x): = sin(x)+2cos(x) //fungsi trigonometri
>e(5)
      19
>f(2)15
>\alpha(3)1.6
>h(5)
```
2.2360679775

#### >i(3)

 $20$ 

### >j(6)

2.48490664979

#### >k(pi)

 $-2$ 

 $\geq e(f(1))$  //Nilai fungsi komposisi e(1) dan f(1)

19

>f(g(2)) //Nilai fungsi komposisi f(2) dan g(2)

19.2222222222

#### $>\alpha$ (h(3))

6

 $>h(i(4))$ 

7.68114574787

#### $>$ i(j(5))

14.1437500399

#### $>$ j(k(2))

-1.870753928

# **Menghitung Limit**

Perhitungan limit pada EMT dapat dilakukan dengan menggunakan fungsi Maxima, yakni "limit". Fungsi "limit" dapat digunakan untuk menghitung limit fungsi dalam bentuk ekspresi maupun fungsi yang sudah didefinisikan sebelumnya. Nilai limit dapat dihitung pada sebarang nilai atau pada tak hingga (-inf, minf, dan inf). Limit kiri dan limit kanan juga dapat dihitung, dengan cara memberi opsi "plus" atau "minus". Hasil limit dapat berupa nilai, "und" (tak definisi), "ind" (tak tentu namun terbatas), "infinity" (kompleks tak hingga).

Perhatikan beberapa contoh berikut. Perhatikan cara menampilkan perhitungan secara lengkap, tidak hanya menampilkan hasilnya saja.

>\$showev('limit(sqrt(x^2-3\*x)/(x+1),x,inf))

22301241008\_M Hidayat Nurmuhid\_EMT Kalkulus

>\$limit((x^3-13\*x^2+51\*x-63)/(x^3-4\*x^2-3\*x+18),x,3)

22301241008\_M Hidayat Nurmuhid\_EMT Kalkulus

maxima: 'limit((x^3-13\*x^2+51\*x-63)/(x^3-4\*x^2-3\*x+18),x,3)=limit((x^3-13\*x^2+51\*x-63)/(x^3-4\*x^2-3\*x+18),x,3)

Fungsi tersebut diskontinu di titik x=3. Berikut adalah grafik fungsinya.

>aspect(1.5); plot2d("(x^3-13\*x^2+51\*x-63)/(x^3-4\*x^2-3\*x+18)",0,4); plot2d(3,-4/5,>points,style="ow",>add):

#### 22301241008\_M Hidayat Nurmuhid\_EMT Kalkulus

### file:///C:/Users/mhida/Downloads/22301241008\_M Hidayat Nurmuhid\_EMT Kalkulus.html 4/33

 $>> 1$ imit(2\*x\*sin(x)/(1-cos(x)),x,0)

#### 22301241008\_M Hidayat Nurmuhid\_EMT Kalkulus

maxima:  $\text{limit}(2*x*sin(x)/(1-cos(x)),x,0)=\text{limit}(2*x*sin(x)/(1-cos(x)),x,0)$ Fungsi tersebut diskontinu di titik x=0. Berikut adalah grafik fungsinya.

>plot2d("2\*x\*sin(x)/(1-cos(x))",-pi,pi); plot2d(0,4,>points,style="ow",>add):

22301241008\_M Hidayat Nurmuhid\_EMT Kalkulus

 $\frac{5}{1}$  imit(cot(7\*h)/cot(5\*h),h,0)

22301241008\_M Hidayat Nurmuhid\_EMT Kalkulus

maxima: showev('limit(cot(7\*h)/cot(5\*h),h,0))

Fungsi tersebut juga diskontinu (karena tidak terdefinisi) di x=0. Berikut adalah grafiknya.

>plot2d("cot(7\*x)/cot(5\*x)",-0.001,0.001); plot2d(0,5/7,>points,style="ow",>add):

22301241008\_M Hidayat Nurmuhid\_EMT Kalkulus

 $>\frac{5}{5}$ showev('limit(((x/8)^(1/3)-1)/(x-8),x,8))

22301241008\_M Hidayat Nurmuhid\_EMT Kalkulus

Tunjukkan limit tersebut dengan grafik, seperti contoh-contoh sebelumnya.

>\$showev('limit(1/(2\*x-1),x,0))

22301241008\_M Hidayat Nurmuhid\_EMT Kalkulus

Tunjukkan limit tersebut dengan grafik, seperti contoh-contoh sebelumnya.

>\$showev('limit((x^2-3\*x-10)/(x-5),x,5))

22301241008\_M Hidayat Nurmuhid\_EMT Kalkulus

Tunjukkan limit tersebut dengan grafik, seperti contoh-contoh sebelumnya.

>\$showev('limit(sqrt(x^2+x)-x,x,inf))

#### 22301241008\_M Hidayat Nurmuhid\_EMT Kalkulus

Tunjukkan limit tersebut dengan grafik, seperti contoh-contoh sebelumnya.

>\$showev('limit(abs(x-1)/(x-1),x,1,minus))

22301241008\_M Hidayat Nurmuhid\_EMT Kalkulus

Hitung limit di atas untuk x menuju 1 dari kanan. Tunjukkan limit tersebut dengan grafik, seperti contoh-contoh sebelumnya.

 $\Rightarrow$ \$showev('limit(sin(x)/x,x,0))

22301241008\_M Hidayat Nurmuhid\_EMT Kalkulus

>plot2d("sin(x)/x",-pi,pi); plot2d(0,1,>points,style="ow",>add):

22301241008\_M Hidayat Nurmuhid\_EMT Kalkulus

>\$showev('limit(sin(x^3)/x,x,0))

22301241008\_M Hidayat Nurmuhid\_EMT Kalkulus

Tunjukkan limit tersebut dengan grafik, seperti contoh-contoh sebelumnya.

>\$showev('limit(log(x), x, minf))

10/20/23, 10:34 PM 22301241008\_M Hidayat Nurmuhid\_EMT Kalkulus 22301241008\_M Hidayat Nurmuhid\_EMT Kalkulus  $>\$ showev('limit((-2)^x,x, inf)) 22301241008\_M Hidayat Nurmuhid\_EMT Kalkulus >\$showev('limit(t-sqrt(2-t),t,2,minus)) 22301241008 M Hidayat Nurmuhid EMT Kalkulus >\$showev('limit(t-sqrt(2-t),t,2,plus)) 22301241008\_M Hidayat Nurmuhid\_EMT Kalkulus >\$showev('limit(t-sqrt(2-t),t,5,plus)) // Perhatikan hasilnya 22301241008\_M Hidayat Nurmuhid\_EMT Kalkulus >plot2d("x-sqrt(2-x)",0,2): 22301241008\_M Hidayat Nurmuhid\_EMT Kalkulus >\$showev('limit((x^2-9)/(2\*x^2-5\*x-3),x,3)) 22301241008\_M Hidayat Nurmuhid\_EMT Kalkulus Tunjukkan limit tersebut dengan grafik, seperti contoh-contoh sebelumnya. >\$showev('limit((1-cos(x))/x,x,0)) 22301241008\_M Hidayat Nurmuhid\_EMT Kalkulus Tunjukkan limit tersebut dengan grafik, seperti contoh-contoh sebelumnya.  $\Rightarrow$ \$showev('limit((x^2+abs(x))/(x^2-abs(x)),x,0)) 22301241008\_M Hidayat Nurmuhid\_EMT Kalkulus Tunjukkan limit tersebut dengan grafik, seperti contoh-contoh sebelumnya.  $>\$ Showev('limit((1+1/x)^x,x,inf)) 22301241008\_M Hidayat Nurmuhid\_EMT Kalkulus >plot2d("(1+1/x)^x",0,1000): 22301241008\_M Hidayat Nurmuhid\_EMT Kalkulus >\$showev('limit((1+k/x)^x,x,inf)) 22301241008\_M Hidayat Nurmuhid\_EMT Kalkulus  $>\text{Showev}(\text{limit}((1+x)^{(1/x)},x,0))$ 22301241008\_M Hidayat Nurmuhid\_EMT Kalkulus Tunjukkan limit tersebut dengan grafik, seperti contoh-contoh sebelumnya.  $\Rightarrow$ \$showev('limit((x/(x+k))^x,x,inf)) 22301241008\_M Hidayat Nurmuhid\_EMT Kalkulus  $>\frac{1}{2}$ Showev('limit((E^x-E^2)/(x-2),x,2)) 22301241008\_M Hidayat Nurmuhid\_EMT Kalkulus

Tunjukkan limit tersebut dengan grafik, seperti contoh-contoh sebelumnya.

>\$showev('limit(sin(1/x),x,0))

22301241008 M Hidayat Nurmuhid EMT Kalkulus

>\$showev('limit(sin(1/x),x,inf))

22301241008\_M Hidayat Nurmuhid\_EMT Kalkulus

>plot2d("sin(1/x)",-0.001,0.001):

22301241008\_M Hidayat Nurmuhid\_EMT Kalkulus

## **Latihan**

Bukalah buku Kalkulus. Cari dan pilih beberapa (paling sedikit 5 fungsi berbeda tipe/bentuk/jenis) fungsi dari buku tersebut, kemudian definisikan di EMT pada baris-baris perintah berikut (jika perlu tambahkan lagi). Untuk setiap fungsi, hitung nilai limit fungsi tersebut di beberapa nilai dan di tak hingga. Gambar grafik fungsi tersebut untuk mengkonfirmasi nilai-nilai limit tersebut.

```
>function e(x):= x+3 //fungsi linier
\Rightarrowfunction f(x):= x^2+6x-4 //fungsi kuadrat
>function g(x):= (2x+3)/(3x+1) //fungsi rasional
>function h(x):= sqrt(x+5) //fungsi irasional<br>
>function i(x):= 2<sup>2</sup>x //fungsi eksponen
>function i(x):= 2^x //fungsi eksponen<br>>function j(x):= log(x+4) //fungsi logaritma
>function j(x) := \log(x+4)>function k(x) := sin(3x) + cos(2x) //fungsi trigonometri
```
Bentuk Limit

>&showev('limit((x+3),x,0))

 $limit (x + 3) = 3$  $x \rightarrow 0$ 

#### >&limit((x+3),x,0)

3

>&showev('limit((x^2+6\*x-4),x,0))

2  $limit \t (x + 6 x - 4) = -4$  $x \rightarrow 0$ 

#### >&limit((x^2+6\*x-4),x,0)

 $- 4$ 

#### >&showev('limit(((2\*x+3)/(3\*x+1)),x,0))

 $2 x + 3$ limit ------- = 3  $x \rightarrow 0$  3  $x + 1$ 

#### >&limit(((2\*x+3)/(3\*x+1)),x,0)

3

#### >limit(((2x+3)/(3x+1)),x,0)

```
Variable x not found!
Error in:
limit((2x+3)/(3x+1)),x,0) ...\sim
```
#### >&showev('limit((sqrt(x+5)),x,0))

limit  $sqrt(x + 5) = sqrt(5)$  $x \rightarrow 0$ 

## **Turunan Fungsi**

#### Definisi turunan:

Berikut adalah contoh-contoh menentukan turunan fungsi dengan menggunakan definisi turunan (limit).  $>\$showev('limit((x+h)^2-x^2)/h,h,0))$  // turunan x<sup>^2</sup> 22301241008\_M Hidayat Nurmuhid\_EMT Kalkulus >p &= expand((x+h)^2-x^2)|simplify; \$p //pembilang dijabarkan dan disederhanakan 22301241008\_M Hidayat Nurmuhid\_EMT Kalkulus  $>q$  &=ratsimp(p/h);  $\frac{1}{q}$  // ekspresi yang akan dihitung limitnya disederhanakan 22301241008\_M Hidayat Nurmuhid\_EMT Kalkulus >\$limit(q,h,0) // nilai limit sebagai turunan 22301241008\_M Hidayat Nurmuhid\_EMT Kalkulus  $>\$ Sshowev('limit(((x+h)^n-x^n)/h,h,0)) // turunan x^n 22301241008\_M Hidayat Nurmuhid\_EMT Kalkulus Mengapa hasilnya seperti itu? Tuliskan atau tunjukkan bahwa hasil limit tersebut benar, sehingga benar turunan fungsinya benar. Tulis penjelasan Anda di komentar ini. Sebagai petunjuk, ekspansikan (x+h)^n dengan menggunakan teorema binomial. >\$showev('limit((sin(x+h)-sin(x))/h,h,0)) // turunan sin(x) 22301241008\_M Hidayat Nurmuhid\_EMT Kalkulus Mengapa hasilnya seperti itu? Tuliskan atau tunjukkan bahwa hasil limit tersebut benar, sehingga benar turunan fungsinya benar. Tulis penjelasan Anda di komentar ini. Sebagai petunjuk, ekspansikan sin(x+h) dengan menggunakan rumus jumlah dua sudut. >\$showev('limit((log(x+h)-log(x))/h,h,0)) // turunan log(x) 22301241008 M Hidayat Nurmuhid EMT Kalkulus Mengapa hasilnya seperti itu? Tuliskan atau tunjukkan bahwa hasil limit tersebut benar, sehingga benar turunan fungsinya benar. Tulis penjelasan Anda di komentar ini. Sebagai petunjuk, gunakan sifat-sifat logaritma dan hasil limit pada bagian sebelumnya di atas.  $>\$showev('limit((1/(x+h)-1/x)/h,h,0))$  // turunan  $1/x$ 22301241008\_M Hidayat Nurmuhid\_EMT Kalkulus  $>\$ Showev('limit((E^(x+h)-E^x)/h,h,0)) // turunan f(x)=e^x

```
Answering "Is x an integer?" with "integer"
Answering "Is x an integer?" with "integer"
Answering "Is x an integer?" with "integer"
Answering "Is x an integer?" with "integer"
Answering "Is x an integer?" with "integer"
Maxima is asking
Acceptable answers are: yes, y, Y, no, n, N, unknown, uk
Is x an integer?
Use assume!
```
Error in:

```
10/20/23, 10:34 PM 22301241008_M Hidayat Nurmuhid_EMT Kalkulus
       $showev('limit((E^{(x+h)-E^{x})/h,h,0)) // turunan f(x)=e^{x} ...
                                            \uparrowMaxima bermasalah dengan limit:
  Oleh karena itu diperlukan trik khusus agar hasilnya benar.
  >$showev('limit((E^h-1)/h,h,0))
                                        22301241008_M Hidayat Nurmuhid_EMT Kalkulus
  >$showev('factor(E^(x+h)-E^x))
                                        22301241008_M Hidayat Nurmuhid_EMT Kalkulus
  >\Showev('limit(factor((E^(x+h)-E^x)/h),h,0)) // turunan f(x)=e^x
                                        22301241008_M Hidayat Nurmuhid_EMT Kalkulus
  >function f(x) &= x^xx
                                         x
  >$showev('limit(f(x),x,0))
                                        22301241008_M Hidayat Nurmuhid_EMT Kalkulus
  Silakan Anda gambar kurva
  >\Showev('limit((f(x+h)-f(x))/h,h,0)) // turunan f(x)=x^x
                                        22301241008_M Hidayat Nurmuhid_EMT Kalkulus
  Di sini Maxima juga bermasalah terkait limit:
  Dalam hal ini diperlukan asumsi nilai x.
  >\&assume(x>0); $showev('limit((f(x+h)-f(x))/h,h,0)) // turunan f(x)=x^x
                                        22301241008_M Hidayat Nurmuhid_EMT Kalkulus
  Mengapa hasilnya seperti itu? Tuliskan atau tunjukkan bahwa hasil limit tersebut benar, sehingga benar turunan fungsinya
  Tulis penjelasan Anda di komentar ini.
  >&forget(x>0) // jangan lupa, lupakan asumsi untuk kembali ke semula
                                      [x > 0]>&forget(x<0)
                                      \sqrt{x} < 01
  >&facts()
                                         [ \ ]
```
 $>\$ Sshowev('limit((asin(x+h)-asin(x))/h,h,0)) // turunan arcsin(x)

#### 22301241008\_M Hidayat Nurmuhid\_EMT Kalkulus

Mengapa hasilnya seperti itu? Tuliskan atau tunjukkan bahwa hasil limit tersebut benar, sehingga benar turunan fungsinya benar. Tulis penjelasan Anda di komentar ini.

 $>\$ Showev('limit((tan(x+h)-tan(x))/h,h,0)) // turunan tan(x)

#### 22301241008\_M Hidayat Nurmuhid\_EMT Kalkulus

Mengapa hasilnya seperti itu? Tuliskan atau tunjukkan bahwa hasil limit tersebut benar, sehingga benar turunan fungsinya benar. Tulis penjelasan Anda di komentar ini.

>function  $f(x)$  &= sinh(x) // definisikan  $f(x)$ =sinh(x)

sinh(x)

 $\Rightarrow$  function df(x) &= limit((f(x+h)-f(x))/h,h,0); \$df(x) // df(x) = f'(x)

22301241008\_M Hidayat Nurmuhid\_EMT Kalkulus

Hasilnya adalah cosh(x), karena

>plot2d(["f(x)","df(x)"],-pi,pi,color=[blue,red]):

22301241008\_M Hidayat Nurmuhid\_EMT Kalkulus

>function  $f(x)$  &=  $sin(3*x^5+7)^2$ 

2 5 sin (3 x + 7)

 $\text{Diff}(f,3)$ , diffc $(f,3)$ 

1198.32948904 1198.72863721

Apakah perbedaan diff dan diffc?

>\$showev('diff(f(x),x))

22301241008\_M Hidayat Nurmuhid\_EMT Kalkulus

 $>$ \$% with  $x=3$ 

22301241008\_M Hidayat Nurmuhid\_EMT Kalkulus

>\$float(%)

22301241008\_M Hidayat Nurmuhid\_EMT Kalkulus

 $>plot2d(f, 0, 3.1):$ 

22301241008\_M Hidayat Nurmuhid\_EMT Kalkulus

>function f(x)  $&=5*cos(2*x)-2*x*sin(2*x)$  // mendifinisikan fungsi f

5  $cos(2 x) - 2 x sin(2 x)$ 

>function df(x) &=diff(f(x),x) // fd(x) =  $f'(x)$ 

 $- 12 \sin(2 x) - 4 x \cos(2 x)$ 

 $>> 'f(1)=f(1)$ ,  $$float(f(1))$ ,  $$ 'f(2)=f(2)$ ,  $$float(f(2))$  // nilai  $f(1)$  dan  $f(2)$ 

22301241008\_M Hidayat Nurmuhid\_EMT Kalkulus 22301241008\_M Hidayat Nurmuhid\_EMT Kalkulus 22301241008\_M Hidayat Nurmuhid\_EMT Kalkulus 22301241008\_M Hidayat Nurmuhid\_EMT Kalkulus  $\geq$ xp=solve("df(x)",1,2,0) // solusi f'(x)=0 pada interval [1, 2]

1.35822987384

 $\text{def}(xp)$ , f(xp) // cek bahwa f'(xp)=0 dan nilai ekstrim di titik tersebut

 $\Omega$ -5.67530133759

>plot2d(["f(x)","df(x)"],0,2\*pi,color=[blue,red]): //grafik fungsi dan turunannya

#### 22301241008 M Hidayat Nurmuhid EMT Kalkulus

Perhatikan titik-titik "puncak" grafik y=f(x) dan nilai turunan pada saat grafik fungsinya mencapai titik "puncak" terseb

### **Latihan**

Bukalah buku Kalkulus. Cari dan pilih beberapa (paling sedikit 5 fungsi berbeda tipe/bentuk/jenis) fungsi dari buku terse kemudian definisikan di EMT pada baris-baris perintah berikut (jika perlu tambahkan lagi). Untuk setiap fungsi, tentukan dengan menggunakan definisi turunan (limit), menggunakan perintah diff, dan secara manual (langkah demi langkah yang dihi Maxima) seperti contoh-contoh di atas. Gambar grafik fungsi asli dan fungsi turunannya pada sumbu koordinat yang sama.

Nomor 1

```
>function f(x) := cos(x^2)>\$showev('limit((cos((x+h)^2)-cos(x^2))(h,h,0))
```
22301241008\_M Hidayat Nurmuhid\_EMT Kalkulus

Nomor 2

```
\Rightarrow function f(x) := \sqrt{\sqrt{x^2+4}}\frac{1}{x}<br>>$showev('limit((sqrt((x+h)^2+4)-sqrt(x^2+4))/h,h,0))
```
22301241008\_M Hidayat Nurmuhid\_EMT Kalkulus

Nomor 3

```
\Rightarrowfunction f(x) :=(3-x)^3
\frac{1}{2}$showev('limit(((3-(x+h))^3-(3-x)^3)/h,h,0))
```
22301241008\_M Hidayat Nurmuhid\_EMT Kalkulus

Nomor 4

```
\Rightarrow function f(x) := \sin(x) + 2 \cdot \cos(x)>\$showev('limit((sin(x+h)+2*cos(x+h)-(sin(x)+2*cos(x))))/h,h,0))
```
22301241008\_M Hidayat Nurmuhid\_EMT Kalkulus

Nomor 5

>function  $f(x) := 10*x-2$  $>\$showev('limit(((10*(x+h)-2)-(10*x-2))/h,h,0))$ 

22301241008\_M Hidayat Nurmuhid\_EMT Kalkulus

### **Integral**

EMT dapat digunakan untuk menghitung integral, baik integral tak tentu maupun integral tentu. Untuk integral tak tentu (simbolik) sudah tentu EMT menggunakan Maxima, sedangkan untuk perhitungan integral tentu EMT sudah menyediakan beberapa fungsi yang mengimplementasikan algoritma kuadratur (perhitungan integral tentu menggunakan metode numerik).

Pada notebook ini akan ditunjukkan perhitungan integral tentu dengan menggunakan Teorema Dasar Kalkulus:

Fungsi untuk menentukan integral adalah integrate. Fungsi ini dapat digunakan untuk menentukan, baik integral tentu maupun tak tentu (jika fungsinya memiliki

10/20/23, 10:34 PM 22301241008\_M Hidayat Nurmuhid\_EMT Kalkulus antiderivatif). Untuk perhitungan integral tentu fungsi integrate menggunakan metode numerik (kecuali fungsinya tidak integrabel, kita tidak akan menggunakan metode ini). >\$showev('integrate(x^n,x)) Answering "Is n equal to -1?" with "no" 22301241008\_M Hidayat Nurmuhid\_EMT Kalkulus >\$showev('integrate(1/(1+x),x)) 22301241008\_M Hidayat Nurmuhid\_EMT Kalkulus >\$showev('integrate(1/(1+x^2),x)) 22301241008\_M Hidayat Nurmuhid\_EMT Kalkulus >\$showev('integrate(1/sqrt(1-x^2),x)) 22301241008\_M Hidayat Nurmuhid\_EMT Kalkulus >\$showev('integrate(sin(x),x,0,pi)) 22301241008 M Hidayat Nurmuhid EMT Kalkulus >plot2d("sin(x)",0,2\*pi): 22301241008\_M Hidayat Nurmuhid\_EMT Kalkulus >\$showev('integrate(sin(x),x,a,b)) 22301241008\_M Hidayat Nurmuhid\_EMT Kalkulus >\$showev('integrate(x^n,x,a,b)) Answering "Is n positive, negative or zero?" with "positive" 22301241008\_M Hidayat Nurmuhid\_EMT Kalkulus >\$showev('integrate(x^2\*sqrt(2\*x+1),x)) 22301241008\_M Hidayat Nurmuhid\_EMT Kalkulus >\$showev('integrate(x^2\*sqrt(2\*x+1),x,0,2)) 22301241008\_M Hidayat Nurmuhid\_EMT Kalkulus >\$ratsimp(%) 22301241008\_M Hidayat Nurmuhid\_EMT Kalkulus >\$showev('integrate((sin(sqrt(x)+a)\*E^sqrt(x))/sqrt(x),x,0,pi^2)) 22301241008\_M Hidayat Nurmuhid\_EMT Kalkulus >\$factor(%) 22301241008\_M Hidayat Nurmuhid\_EMT Kalkulus >function map  $f(x)$  &=  $E^{\wedge}(-x^2)$  $\overline{2}$ - x E

>\$showev('integrate(f(x),x))

22301241008\_M Hidayat Nurmuhid\_EMT Kalkulus

Fungsi f tidak memiliki antiturunan, integralnya masih memuat integral lain.

Kita tidak dapat menggunakan teorema Dasar kalkulus untuk menghitung integral tentu fungsi tersebut jika semua batasnya b Dalam hal ini dapat digunakan metode numerik (rumus kuadratur).

Misalkan kita akan menghitung:

maxima: 'integrate(f(x),x,0,pi)

>x=0:0.1:pi-0.1; plot2d(x,f(x+0.1), >bar); plot2d("f(x)",0,pi, >add):

22301241008\_M Hidayat Nurmuhid\_EMT Kalkulus

Integral tentu

maxima: 'integrate(f(x),x,0,pi)

dapat dihampiri dengan jumlah luas persegi-persegi panjang di bawah kurva y=f(x) tersebut. Langkah-langkahnya adalah sebagai berikut.

>t &= makelist(a,a,0,pi-0.1,0.1); // t sebagai list untuk menyimpan nilai-nilai x >fx &= makelist(f(t[i]+0.1),i,1,length(t)); // simpan nilai-nilai f(x) >// jangan menggunakan x sebagai list, kecuali Anda pakar Maxima!

Hasilnya adalah:

maxima: 'integrate(f(x),x,0,pi) =  $0.1*sum(fx[i],i,1,length(fx))$ 

Jumlah tersebut diperoleh dari hasil kali lebar sub-subinterval (=0.1) dan jumlah nilai-nilai f(x) untuk  $x = 0.1, 0.2, 0.3, \ldots, 3.2$ .

 $>0.1*$ sum(f(x+0.1)) // cek langsung dengan perhitungan numerik EMT

0.836219610253

Untuk mendapatkan nilai integral tentu yang mendekati nilai sebenarnya, lebar sub-intervalnya dapat diperkecil lagi, sehingga daerah di bawah kurva tertutup semuanya, misalnya dapat digunakan lebar subinterval 0.001. (Silakan dicoba!)

Meskipun Maxima tidak dapat menghitung integral tentu fungsi tersebut untuk batas-batas yang berhingga, namun integral tersebut dapat dihitung secara eksak jika batas-batasnya tak hingga. Ini adalah salah satu keajaiban di dalam matematika, yang terbatas tidak dapat dihitung secara eksak, namun yang tak hingga malah dapat dihitung secara eksak.

>\$showev('integrate(f(x),x,0,inf))

22301241008\_M Hidayat Nurmuhid\_EMT Kalkulus

Tunjukkan kebenaran hasil di atas!

Berikut adalah contoh lain fungsi yang tidak memiliki antiderivatif, sehingga integral tentunya hanya dapat dihitung dengan metode numerik.

 $\sum$ function f(x)  $\epsilon = x^{\wedge}x$ 

x x

 $\Rightarrow$ \$showev('integrate(f(x),x,0,1))

22301241008\_M Hidayat Nurmuhid\_EMT Kalkulus

>x=0:0.1:1-0.01; plot2d(x,f(x+0.01),>bar); plot2d("f(x)",0,1,>add):

22301241008\_M Hidayat Nurmuhid\_EMT Kalkulus

Maxima gagal menghitung integral tentu tersebut secara langsung menggunakan perintah integrate. Berikut kita lakukan seperti contoh sebelumnya untuk mendapat hasil atau pendekatan nilai integral tentu tersebut.

>t &= makelist(a,a,0,1-0.01,0.01); >fx  $\&=$  makelist(f(t[i]+0.01),i,l,length(t));

maxima: 'integrate( $f(x)$ , $x,0,1$ ) = 0.01\*sum( $fx[i]$ , $i,1,$ length( $fx$ ))

Apakah hasil tersebut cukup baik? perhatikan gambarnya.

>function  $f(x)$  &=  $sin(3*x^5+7)^2$ 

$$
\begin{array}{c} 2 & 5 \\ \sin (3 x + 7) \end{array}
$$

>integrate(f,0,1)

0.542581176074

>&showev('integrate(f(x),x,0,1))

1 1 pi / gamma(-) sin(14) sin(--) [ 2 5 5 10 I sin (3 x + 7) dx = ------------------------ ] 1/5 / 10 6 0 4/5 1 4/5 1 - (((6 gamma\_incomplete(-, 6 I) + 6 gamma\_incomplete(-, - 6 I)) 5 5 4/5 1 sin(14) + (6 I gamma\_incomplete(-, 6 I) 5 4/5 1 pi - 6 I gamma\_incomplete(-, - 6 I)) cos(14)) sin(--) - 60)/120 5 10

 $>\&$ float(%)

```
1.0
       \frac{7}{1}[ 2 5
        I sin(3.0 x + 7.0) dx =]
        /
        0.0
0.09820784258795788 - 0.008333333333333333
 (0.3090169943749474 (0.1367372182078336
 (4.192962712629476 I gamma__incomplete(0.2, 6.0 I)
 - 4.192962712629476 I gamma__incomplete(0.2, - 6.0 I))
 + 0.9906073556948704 (4.192962712629476 gamma__incomplete(0.2, 6.0 I)
+ 4.192962712629476 gamma__incomplete(0.2, - \overline{6.0} I))) - 60.0)
```
>\$showev('integrate(x\*exp(-x),x,0,1)) // Integral tentu (eksak)

22301241008\_M Hidayat Nurmuhid\_EMT Kalkulus

# **Aplikasi Integral Tentu**

```
>plot2d("x^3-x",-0.1,1.1); plot2d("-x^2",>add); ...
b=solve("x^3-x+x^2",0.5); x=linspace(0,b,200); xi=flipx(x); ...
plot2d(x|xi,x^3-x|-xi^2,>filled,style="|",fillcolor=1,>add): // Plot daerah antara 2 kurva
```
#### 22301241008\_M Hidayat Nurmuhid\_EMT Kalkulus

>a=solve("x^3-x+x^2",0), b=solve("x^3-x+x^2",1) // absis titik-titik potong kedua kurva

```
\cap0.61803398875
```
 $\frac{\sin\theta}{\sin\theta}$  ("(-x^2)-(x^3-x)",a,b) // luas daerah yang diarsir

0.0758191713542

Hasil tersebut akan kita bandingkan dengan perhitungan secara analitik.

>a & = solve( $(-x^2) - (x^3-x)$ , x);  $\frac{2}{3}$  // menentukan absis titik potong kedua kurva secara eksak

10/20/23, 10:34 PM 22301241008\_M Hidayat Nurmuhid\_EMT Kalkulus 22301241008\_M Hidayat Nurmuhid\_EMT Kalkulus

#### $\Rightarrow$ \$showev('integrate(-x^2-x^3+x,x,0,(sqrt(5)-1)/2)) // Nilai integral secara eksak

22301241008\_M Hidayat Nurmuhid\_EMT Kalkulus

#### >\$float(%)

22301241008 M Hidayat Nurmuhid EMT Kalkulus

#### **Panjang Kurva**

Hitunglah panjang kurva berikut ini dan luas daerah di dalam kurva tersebut.

dengan

>t=linspace(0,2pi,1000);  $r=1+sin(3*t)/2$ ;  $x=r*cos(t)$ ;  $y=r*sin(t)$ ; ... plot2d(x,y,>filled,fillcolor=red,style="/",r=1.5): // Kita gambar kurvanya terlebih dahulu

22301241008\_M Hidayat Nurmuhid\_EMT Kalkulus

>function  $r(t)$  &= 1+sin(3\*t)/2;  $\frac{1}{2}$ r(t)=r(t)

22301241008\_M Hidayat Nurmuhid\_EMT Kalkulus

>function fx(t)  $\&= r(t) * cos(t)$ ;  $\int f(x(t)) = f(x(t))$ 

22301241008\_M Hidayat Nurmuhid\_EMT Kalkulus

>function fy(t)  $\varepsilon = r(t) * sin(t)$ ;  $\oint f(y(t)) = f(y(t))$ 

22301241008\_M Hidayat Nurmuhid\_EMT Kalkulus

>function ds(t)  $\&=$  trigreduce(radcan(sqrt(diff(fx(t),t)^2+diff(fy(t),t)^2))); \$'ds(t)=ds(t)

Maxima said: diff: second argument must be a variable; found errexp1 -- an error. To debug this try: debugmode(true); Error in: ...  $e$ (radcan(sqrt(diff(fx(t),t)^2+diff(fy(t),t)^2)));  $\frac{1}{2}$ ds(t)=ds(t ...

>\$integrate(ds(x),x,0,2\*pi) //panjang (keliling) kurva

#### 22301241008\_M Hidayat Nurmuhid\_EMT Kalkulus

 $\sim$ 

Maxima gagal melakukan perhitungan eksak integral tersebut.

Berikut kita hitung integralnya secara umerik dengan perintah EMT.

#### >integrate("ds(x)",0,2\*pi)

```
Function ds not found.
Try list ... to find functions!
Error in expression: ds(x)
%mapexpression1:
    return expr(x,args());
Error in map.
%evalexpression:
    if maps then return %mapexpression1(x,f$;args());
gauss:
    if maps then y=%evalexpression(f$, a+h-(h*xn)', maps; args());
adaptivegauss:
    t1=gauss(f$,c,c+h;args(),=maps);
Try "trace errors" to inspect local variables after errors.
integrate:
    return adaptivegauss(f$,a,b,eps*1000;args(),=maps);
```
#### Spiral Logaritmik

>a=0.1;  $plot2d("exp(a*x)*cos(x)", "exp(a*x)*sin(x)", r=2, xmin=0, xmax=2*pi):$ 

#### 22301241008\_M Hidayat Nurmuhid\_EMT Kalkulus

>&kill(a) // hapus expresi a

done

>function  $fx(t)$  &=  $exp(a*t)*cos(t);$   $\frac{1}{2}f(x(t))=fx(t)$ 

22301241008\_M Hidayat Nurmuhid\_EMT Kalkulus

>function fy(t)  $\&=$  exp(a\*t)\*sin(t);  $\oint f(y(t)) = f(y(t))$ 

22301241008\_M Hidayat Nurmuhid\_EMT Kalkulus

 $\sim$ 

>function df(t) &= trigreduce(radcan(sqrt(diff(fx(t),t)^2+diff(fy(t),t)^2)));  $$'df(t)=df(t)$ 

Maxima said: diff: second argument must be a variable; found errexp1 -- an error. To debug this try: debugmode (true);

Error in: ...  $e$ (radcan(sqrt(diff(fx(t),t)^2+diff(fy(t),t)^2)));  $\frac{1}{2}$ df(t)=df(t ...

#### >S &=integrate(df(t),t,0,2\*%pi); \$S // panjang kurva (spiral)

Maxima said: defint: variable of integration cannot be a constant; found errexp1 -- an error. To debug this try: debugmode(true); Error in: S &=integrate(df(t),t,0,2\*%pi); \$S // panjang kurva (spiral) ...

 $\sim$ 

>S(a=0.1) // Panjang kurva untuk a=0.1

Function S not found. Try list ... to find functions! Error in: S(a=0.1) // Panjang kurva untuk a=0.1 ...  $\uparrow$ 

#### Soal:

Tunjukkan bahwa keliling lingkaran dengan jari-jari r adalah K=2.pi.r. Berikut adalah contoh menghitung panjang parabola.

>plot2d("x^2",xmin=-1,xmax=1):

22301241008 M Hidayat Nurmuhid EMT Kalkulus

 $\Rightarrow$ \$showev('integrate(sqrt(1+diff(x^2,x)^2),x,-1,1))

22301241008\_M Hidayat Nurmuhid\_EMT Kalkulus

>\$float(%)

22301241008\_M Hidayat Nurmuhid\_EMT Kalkulus

>x=-1:0.2:1; y=x^2; plot2d(x,y); ... plot2d(x,y,points=1,style="o#",add=1):

22301241008\_M Hidayat Nurmuhid\_EMT Kalkulus

Panjang tersebut dapat dihampiri dengan menggunakan jumlah panjang ruas-ruas garis yang menghubungkan titik-titik pada pa tersebut.

 $\ge i=1$ :cols(x)-1; sum(sqrt((x[i+1]-x[i])^2+(y[i+1]-y[i])^2))

2.95191957027

Hasilnya mendekati panjang yang dihitung secara eksak. Untuk mendapatkan hampiran yang cukup akurat, jarak antar titik da diperkecil, misalnya 0.1, 0.05, 0.01, dan seterusnya. Cobalah Anda ulangi perhitungannya dengan nilai-nilai tersebut.

#### **Koordinat Kartesius**

Berikut diberikan contoh perhitungan panjang kurva menggunakan koordinat Kartesius. Kita akan hitung panjang kurva dengan persamaan implisit:

>z &=  $x^3+y^3-3*x*y;$  \$z

22301241008\_M Hidayat Nurmuhid\_EMT Kalkulus

>plot2d(z,r=2,level=0,n=100):

22301241008\_M Hidayat Nurmuhid\_EMT Kalkulus

Kita tertarik pada kurva di kuadran pertama.

 $\text{pnot2d}(z, a=0, b=2, c=0, d=2, level=[-10, 0], n=100, contourwidth=3, style="l'|')$ :

22301241008\_M Hidayat Nurmuhid\_EMT Kalkulus

Kita selesaikan persamaannya untuk x.

 $>\frac{5}{2}$  with y=1\*x, sol &= solve(%,x); \$sol

22301241008\_M Hidayat Nurmuhid\_EMT Kalkulus 22301241008\_M Hidayat Nurmuhid\_EMT Kalkulus

Kita gunakan solusi tersebut untuk mendefinisikan fungsi dengan Maxima.

 $\sum$  >function f(1)  $\&=$  rhs(sol[1]);  $\int$   $\int$   $f(1)=f(1)$ 

#### 22301241008\_M Hidayat Nurmuhid\_EMT Kalkulus

Fungsi tersebut juga dapat digunaka untuk menggambar kurvanya. Ingat, bahwa fungsi tersebut adalah nilai x dan nilai y=l\* x=f(l) dan y=l\*f(l).

>plot2d(&f(x),&x\*f(x),xmin=-0.5,xmax=2,a=0,b=2,c=0,d=2,r=1.5):

22301241008\_M Hidayat Nurmuhid\_EMT Kalkulus

Elemen panjang kurva adalah:

>function ds(l) &= ratsimp(sqrt(diff(f(l),l)^2+diff(l\*f(l),l)^2)); \$'ds(l)=ds(l)

22301241008\_M Hidayat Nurmuhid\_EMT Kalkulus

>\$integrate(ds(l),l,0,1)

22301241008\_M Hidayat Nurmuhid\_EMT Kalkulus

Integral tersebut tidak dapat dihitung secara eksak menggunakan Maxima. Kita hitung integral etrsebut secara numerik deng Karena kurva simetris, kita hitung untuk nilai variabel integrasi dari 0 sampai 1, kemudian hasilnya dikalikan 2.

>2\*integrate("ds(x)",0,1)

4.91748872168

>2\*romberg(&ds(x),0,1)// perintah Euler lain untuk menghitung nilai hampiran integral yang sama

4.91748872168

Perhitungan di datas dapat dilakukan untuk sebarang fungsi x dan y dengan mendefinisikan fungsi EMT, misalnya kita beri n panjangkurva. Fungsi ini selalu memanggil Maxima untuk menurunkan fungsi yang diberikan.

```
>function panjangkurva(fx,fy,a,b)
ds=mxm("sqrt(diff(@fx,x)^2+diff(@fy,x)^2)");
return romberg(ds,a,b);
endfunction
```
>panjangkurva("x","x^2",-1,1) // cek untuk menghitung panjang kurva parabola sebelumnya

2.95788571509

Bandingkan dengan nilai eksak di atas.

 $>>2*$ panjangkurva(mxm("f(x)"),mxm("x\*f(x)"),0,1) // cek contoh terakhir, bandingkan hasilnya!

4.91748872168

Kita hitung panjang spiral Archimides berikut ini dengan fungsi tersebut.

>plot2d("x\*cos(x)","x\*sin(x)",xmin=0,xmax=2\*pi,square=1):

#### 22301241008 M Hidayat Nurmuhid EMT Kalkulus

>panjangkurva("x\*cos(x)","x\*sin(x)",0,2\*pi)

21.2562941482

Berikut kita definisikan fungsi yang sama namun dengan Maxima, untuk perhitungan eksak.

 $>\&\text{kill}(ds,x,fx,fy)$ 

done

>function ds(fx,fy) &&= sqrt(diff(fx,x)^2+diff(fy,x)^2)

2 2  $sqrt{sqrt(1 + f(y, x) + diff(f(x, x))}$ 

>sol &= ds(x\*cos(x),x\*sin(x)); \$sol // Kita gunakan untuk menghitung panjang kurva terakhir di atas

22301241008\_M Hidayat Nurmuhid\_EMT Kalkulus

 $>\n5$ sol | trigreduce | expand,  $\sin \left( \frac{1}{6}, x, 0, 2 \cdot \pi \right)$ ,  $\sin \left( \frac{1}{6}, x, 0, 2 \cdot \pi \right)$ 

22301241008\_M Hidayat Nurmuhid\_EMT Kalkulus 22301241008 M Hidayat Nurmuhid EMT Kalkulus

21.2562941482

Hasilnya sama dengan perhitungan menggunakan fungsi EMT.

Berikut adalah contoh lain penggunaan fungsi Maxima tersebut.

>plot2d("3\*x^2-1","3\*x^3-1",xmin=-1/sqrt(3),xmax=1/sqrt(3),square=1):

22301241008\_M Hidayat Nurmuhid\_EMT Kalkulus

>sol &= radcan(ds(3\*x^2-1,3\*x^3-1)); \$sol

22301241008\_M Hidayat Nurmuhid\_EMT Kalkulus

>\$showev('integrate(sol,x,0,1/sqrt(3))), \$2\*float(%) // panjang kurva di atas

22301241008\_M Hidayat Nurmuhid\_EMT Kalkulus 22301241008\_M Hidayat Nurmuhid\_EMT Kalkulus

#### **Sikloid**

Berikut kita akan menghitung panjang kurva lintasan (sikloid) suatu titik pada lingkaran yang berputar ke kanan pada perm datar. Misalkan jari-jari lingkaran tersebut adalah r. Posisi titik pusat lingkaran pada saat t adalah:

Misalkan posisi titik pada lingkaran tersebut mula-mula (0,0) dan posisinya pada saat t adalah:

Berikut kita plot lintasan tersebut dan beberapa posisi lingkaran ketika t=0, t=pi/2, t=r\*pi.

#### $\geq x$  &=  $r*(t-sin(t))$

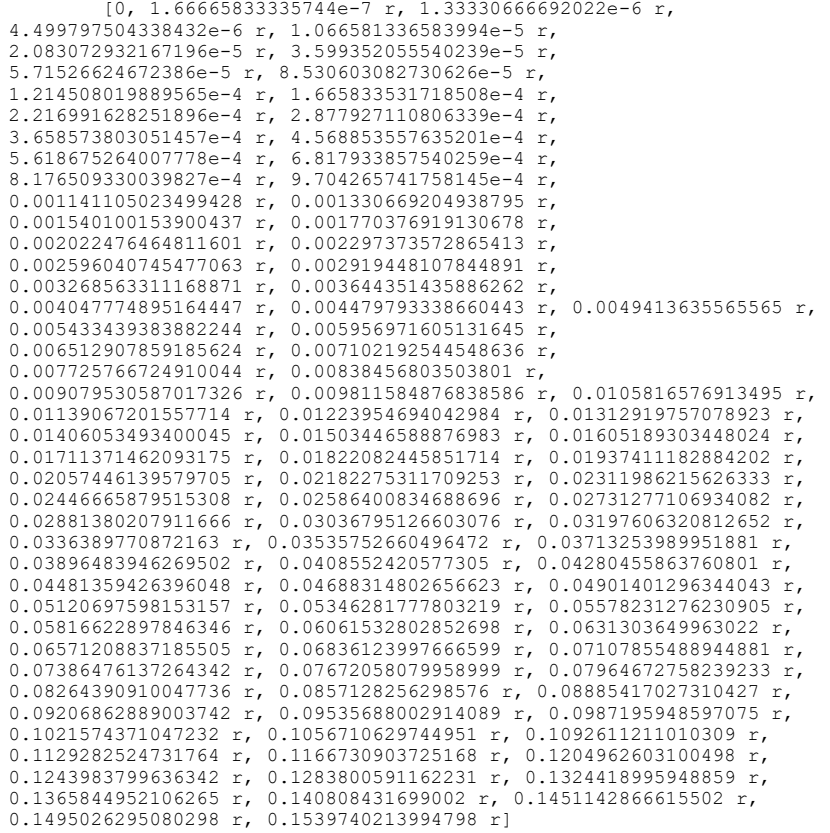

#### $>y & = r * (1 - \cos(t))$

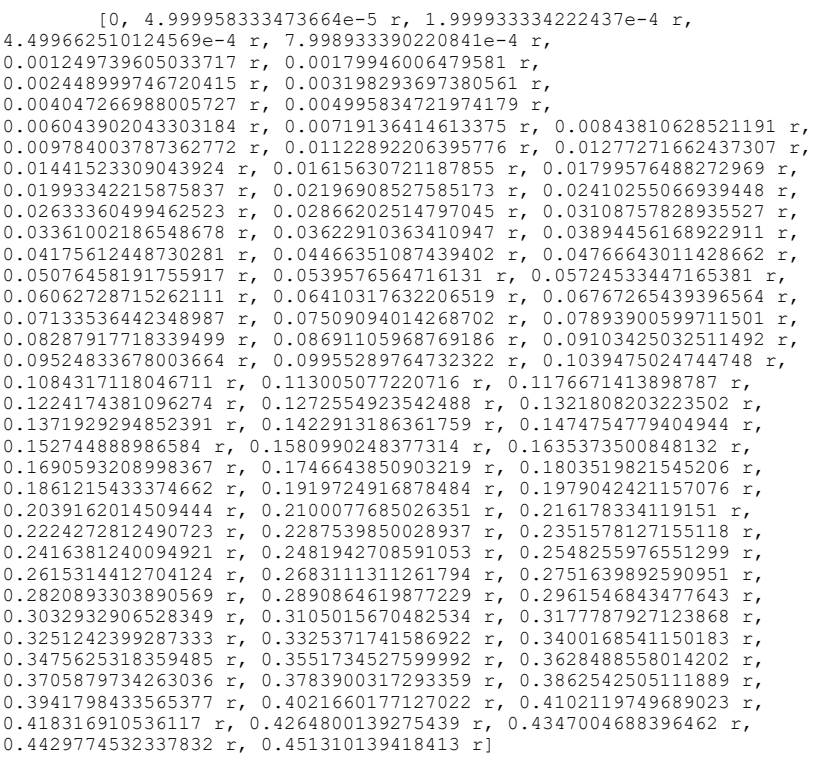

Berikut kita gambar sikloid untuk r=1.

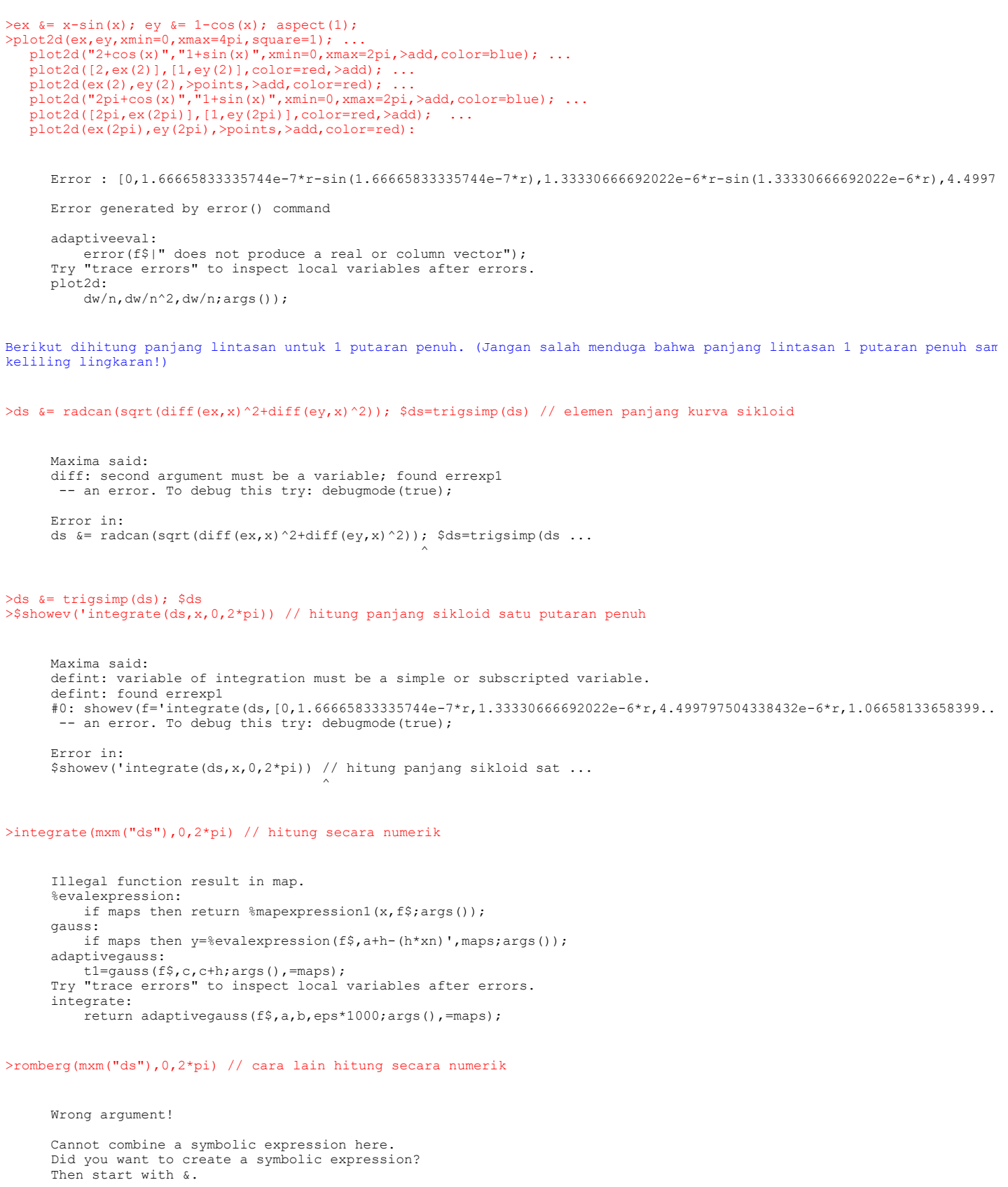

Error in: romberg(mxm("ds"),0,2\*pi) // cara lain hitung secara numerik ...

Try "trace errors" to inspect local variables after errors.

if  $cols(y) == 1$  then return  $y^*(b-a)$ ; endif;

 $\sim$ 

Perhatikan, seperti terlihat pada gambar, panjang sikloid lebih besar daripada keliling lingkarannya, yakni:

#### **Kurvatur (Kelengkungan) Kurva**

image: Osculating.png

romberg:

Aslinya, kelengkungan kurva diferensiabel (yakni, kurva mulus yang tidak lancip) di titik P didefinisikan melalui lingkar

#### 10/20/23, 10:34 PM 22301241008\_M Hidayat Nurmuhid\_EMT Kalkulus

oskulasi (yaitu, lingkaran yang melalui titik P dan terbaik memperkirakan, paling banyak menyinggung kurva di sekitar P). dan radius kelengkungan kurva di P adalah pusat dan radius lingkaran oskulasi. Kelengkungan adalah kebalikan dari radius kelengkungan:

dengan R adalah radius kelengkungan. (Setiap lingkaran memiliki kelengkungan ini pada setiap titiknya, dapat diartikan, s lingkaran berputar 2pi sejauh 2piR.) Definisi ini sulit dimanipulasi dan dinyatakan ke dalam rumus untuk kurva umum. Oleh karena itu digunakan definisi lain y ekivalen.

#### **Definisi Kurvatur dengan Fungsi Parametrik Panjang Kurva**

Setiap kurva diferensiabel dapat dinyatakan dengan persamaan parametrik terhadap panjang kurva s:

dengan x dan y adalah fungsi riil yang diferensiabel, yang memenuhi:

Ini berarti bahwa vektor singgung

memiliki norm 1 dan merupakan vektor singgung satuan.

Apabila kurvanya memiliki turunan kedua, artinya turunan kedua x dan y ada, maka T'(s) ada. Vektor ini merupakan normal k arahnya menuju pusat kurvatur, norm-nya merupakan nilai kurvatur (kelengkungan):

Nilai

disebut jari-jari (radius) kelengkungan kurva.

Bilangan riil

disebut nilai kelengkungan bertanda.

Contoh: Akan ditentukan kurvatur lingkaran

```
>fx \&= r*cos(t); fy \&=r*sin(t);
>&assume(t>0,r>0); s &=integrate(sqrt(diff(fx,t)^2+diff(fy,t)^2),t,0,t); s // elemen panjang kurva, panjang busur lingkar
```

```
Maxima said:
diff: second argument must be a variable; found errexp1
 -- an error. To debug this try: debugmode(true);
```
Error in:

... =integrate(sqrt(diff(fx,t)^2+diff(fy,t)^2),t,0,t); s // elemen ...

>&kill(s); fx &= r\*cos(s/r); fy &=r\*sin(s/r); // definisi ulang persamaan parametrik terhadap s dengan substitusi t=s/r >k &= trigsimp(sqrt(diff(fx,s,2)^2+diff(fy,s,2)^2)); \$k // nilai kurvatur lingkaran dengan menggunakan definisi di atas

 $\sim$ 

#### 22301241008\_M Hidayat Nurmuhid\_EMT Kalkulus

Untuk representasi parametrik umum, misalkan

merupakan persamaan parametrik untuk kurva bidang yang terdiferensialkan dua kali. Kurvatur untuk kurva tersebut didefini sebagai

Selanjutnya, pembilang pada persamaan di atas dapat dicari sebagai berikut.

Jadi, rumus kurvatur untuk kurva parametrik

adalah

Jika kurvanya dinyatakan dengan persamaan parametrik pada koordinat kutub

maka rumus kurvaturnya adalah

(Silakan Anda turunkan rumus tersebut!)

Contoh:

Lingkaran dengan pusat (0,0) dan jari-jari r dapat dinyatakan dengan persamaan parametrik

Nilai kelengkungan lingkaran tersebut adalah

Hasil cocok dengan definisi kurvatur suatu kelengkungan.

Kurva

dapat dinyatakan ke dalam persamaan parametrik

sehingga kurvaturnya adalah

Contoh: Akan ditentukan kurvatur parabola

 $\Rightarrow$ function f(x) &=  $a*x^2+b*x+c$ ;  $Sv=f(x)$ 

#### 22301241008\_M Hidayat Nurmuhid\_EMT Kalkulus

>function k(x)  $\&=$  (diff(f(x),x,2))/(1+diff(f(x),x)^2)^(3/2);  $$'k(x)=k(x)$  // kelengkungan parabola

```
Maxima said:
diff: second argument must be a variable; found errexp1
 -- an error. To debug this try: debugmode(true);
Error in:
... (x) \&= (\text{diff}(f(x),x,2)) / (1+\text{diff}(f(x),x)^2) (3/2); \&= k(x)=k(x) ...
```
>function f(x)  $&= x^2+x+1$ ;  $&= f(x)$  // akan kita plot kelengkungan parabola untuk a=b=c=1

#### 22301241008\_M Hidayat Nurmuhid\_EMT Kalkulus

 $\sim$ 

>function k(x) &= (diff(f(x),x,2))/(1+diff(f(x),x)^2)^(3/2);  $$'k(x)=k(x)$  // kelengkungan parabola

```
Maxima said:
diff: second argument must be a variable; found errexp1
  - an error. To debug this try: debugmode(true);
Error in:
... (x) \&= (diff(f(x),x,2))/(1+diff(f(x),x)^2)^(3/2); \oint K(x)=k(x) ...
```
Berikut kita gambar parabola tersebut beserta kurva kelengkungan, kurva jari-jari kelengkungan dan salah satu lingkaran o di titik puncak parabola. Perhatikan, puncak parabola dan jari-jari lingkaran oskulasi di puncak parabola adalah

 $\uparrow$ 

sehingga pusat lingkaran oskulasi adalah (-1/2, 5/4).

```
pplot2d(["f(x)"', "k(x)"], -2, 1, color=[blue, red]); plot2d("1/k(x)", -1.5, 1, color=green, >add); ...plot2d("-1/2+1/k(-1/2)*cos(x)","5/4+1/k(-1/2)*sin(x)",xmin=0,xmax=2pi,>add,color=blue):
```
Error : f(x) does not produce a real or column vector

```
Error generated by error() command
%ploteval:
    error(f$|" does not produce a real or column vector");
adaptiveevalone:
    s=%ploteval(g$,t;args());
Try "trace errors" to inspect local variables after errors.
plot2d:
    dw/n, dw/n^2, dw/n, auto; args());
```
Untuk kurva yang dinyatakan dengan fungsi implisit

dengan turunan-turunan parsial

berlaku

sehingga kurvaturnya adalah

```
(Silakan Anda turunkan sendiri!)
```
Contoh 1: Parabola

dapat dinyatakan ke dalam persamaan implisit

 $\sim$ 

>function  $F(x,y)$  &=a\*x^2+b\*x+c-y; \$F(x,y)

#### 22301241008\_M Hidayat Nurmuhid\_EMT Kalkulus

>Fx  $\&=$  diff(F(x,y),x), Fxx  $\&=$ diff(F(x,y),x,2), Fy  $\&=$ diff(F(x,y),y), Fxy  $\&=$ diff(diff(F(x,y),x),y), Fyy  $\&=$ diff(F(x,y),y,2)

```
Maxima said:
diff: second argument must be a variable; found errexp1
 -- an error. To debug this try: debugmode (true);
Error in:
Fx \&= diff(F(x,y),x), Fxx \&=diff(F(x,y),x,2), Fy \&=diff(F(x,y) ...
```
>function k(x) &= (Fy^2\*Fxx-2\*Fx\*Fy\*Fxy+Fx^2\*Fyy)/(Fx^2+Fy^2)^(3/2); \$'k(x)=k(x) // kurvatur parabola tersebut

#### 22301241008\_M Hidayat Nurmuhid\_EMT Kalkulus

Hasilnya sama dengan sebelumnya yang menggunakan persamaan parabola biasa.

### **Latihan**

- Bukalah buku Kalkulus.

- Cari dan pilih beberapa (paling sedikit 5 fungsi berbeda tipe/bentuk/jenis) fungsi dari buku tersebut, kemudian definis EMT pada baris-baris perintah berikut (jika perlu tambahkan lagi).

- Untuk setiap fungsi, tentukan anti turunannya (jika ada), hitunglah integral tentu dengan batas-batas yang menarik (And tentukan sendiri), seperti contoh-contoh tersebut.

- Lakukan hal yang sama untuk fungsi-fungsi yang tidak dapat diintegralkan (cari sedikitnya 3 fungsi).

- Gambar grafik fungsi dan daerah integrasinya pada sumbu koordinat yang sama.

- Gunakan integral tentu untuk mencari luas daerah yang dibatasi oleh dua kurva yang berpotongan di dua titik. (Cari dan

kedua kurva dan arsir (warnai) daerah yang dibatasi oleh keduanya.) - Gunakan integral tentu untuk menghitung volume benda putar kurva y= f(x) yang diputar mengelilingi sumbu x dari x=a sam yakni

(Pilih fungsinya dan gambar kurva dan benda putar yang dihasilkan. Anda dapat mencari contoh-contoh bagaimana cara mengga benda hasil perputaran suatu kurva.) - Gunakan integral tentu untuk menghitung panjang kurva y=f(x) dari x=a sampai x=b dengan menggunakan rumus:

(Pilih fungsi dan gambar kurvanya.) - Apabila fungsi dinyatakan dalam koordinat kutub x=f(r,t), y=g(r,t), r=h(t), x=a bersesuaian dengan t=t0 dan x=b bersesu dengan t=t1, maka rumus di atas akan menjadi:

- Pilih beberapa kurva menarik (selain lingkaran dan parabola) dari buku kalkulus. Nyatakan setiap kurva tersebut dalam a. koordinat Kartesius (persamaan y=f(x))

- b. koordinat kutub ( r=r(theta))
- c. persamaan parametrik x=x(t), y=y(t)
- d. persamaan implit  $F(x, y) = 0$
- Tentukan kurvatur masing-masing kurva dengan menggunakan keempat representasi tersebut (hasilnya harus sama).
- Gambarlah kurva asli, kurva kurvatur, kurva jari-jari lingkaran oskulasi, dan salah satu lingkaran oskulasinya.

#### Nomor 1

```
>function f(x):=sin(3x)
>$showev('integrate(sin(3*x),x))
```

```
Maxima output too long!
Error in:
$showev('integrate(sin(3*x),x)) ...
                                \sim
```
>\$showev('integrate(sin(3\*x),x,0,pi/4))

```
Maxima said:
defint: variable of integration must be a simple or subscripted variable.
defint: found errexp1
#0: showev(f='integrate([0,sin(4.999975000072321e-7*r),sin(3.999920000760659e-6*r),sin(1.34993925130153e-5*r),sin..
 -- an error. To debug this try: debugmode(true);
Error in:
```
\$showev('integrate(sin(3\*x),x,0,pi/4)) ...

 $\hat{\phantom{1}}$ 

 $\ge x=0:0.1:pi-0.01; plot2d(x, f(x+0.01), \ge bar); plot2d("f(x)", 0, 1, \ge add);$ 

 $\sim$ 

#### 22301241008\_M Hidayat Nurmuhid\_EMT Kalkulus

Nomor 2

>function  $f(x):=sqrt(2*x^2+4*x)$ >\$showev('integrate(f(x),x))

> Maxima output too long! Error in: \$showev('integrate(f(x),x)) ...

>\$showev('integrate(sqrt(2\*x^2+4\*x),x,0,2))

```
Maxima said:
defint: variable of integration must be a simple or subscripted variable.
defint: found errexp1
#0: showev(f='integrate([0,sqrt(5.5555000002996e-14*r^2+6.666633333429761e-7*r),sqrt(3.555413336107812e-12*r^2+5...
 -- an error. To debug this try: debugmode(true);
Error in:
5showev('integrate(sqrt(2*x^2+4*x),x,0,2)) ...
```
 $\verb&\verb&\verb&\verb&=0:0.1:pi=0.01; plot2d(x,f(x+0.01),\verb&\verb&\verb&\verb&\verb&h=0:2d("f(x)",0,1,\verb&\verb&\verb&h=0:1:0;1;1))|$ 

 $\uparrow$ 

 $\sim$ 

#### 22301241008\_M Hidayat Nurmuhid\_EMT Kalkulus

 $\sim$ 

Nomor 3

```
>function f(x):=(x^4+x^2)>$showev('integrate((x^4+x^2),x))
```
Maxima output too long! Error in:  $5$ showev('integrate((x^4+x^2),x)) ...

>\$showev('integrate(x^4+x^2,x,0,2))

```
Maxima said:
defint: variable of integration must be a simple or subscripted variable.
defint: found errexp1
#0: showev(f='integrate([0,7.715895063332219e-28*r^4+2.7777500001498e-14*r^2,3.16024099764332e-24*r^4+1.777706668..
 -- an error. To debug this try: debugmode(true);
Error in:
$showev('integrate(x^4+x^2,x,0,2)) ...
```
 $\ge x=0:0.1:pi-0.01; plot2d(x,f(x+0.01),\ge\$  plot2d("f(x)", 0, 1,  $\ge$ add):

 $\sim$ 

22301241008\_M Hidayat Nurmuhid\_EMT Kalkulus

Nomor 4

```
\sumfunction f(x):=\sin(2x)\frac{1}{2} >$showev('integrate(sin(2*x),x))
```

```
Maxima output too long!
Error in:
$showev('integrate(sin(2*x),x)) ...
```
>\$showev('integrate(sin(2\*x),x,0,pi/4))

```
Maxima said:
defint: variable of integration must be a simple or subscripted variable.
defint: found errexp1
#0: showev(f='integrate([0,sin(3.333316666714881e-7*r),sin(2.66661333384044e-6*r),sin(8.999595008676864e-6*r),sin..
-- an error. To debug this try: debugmode(true);
```
Error in:

\$showev('integrate(sin(2\*x),x,0,pi/4)) ...

 $\ge x=0:0.1:pi-0.01; plot2d(x,f(x+0.01),\ge bar); plot2d(Tf(x)^*,0,1,\ge add):$ 

 $\uparrow$ 

 $\uparrow$ 

22301241008\_M Hidayat Nurmuhid\_EMT Kalkulus

Nomor 5

```
>function f(x):=x^3+3*x+2>$showev('integrate(x^3+3*x+2,x))
```

```
Maxima output too long!
Error in:
5showev('integrate(x^3+3*x+2,x)) ...
```
#### >\$showev('integrate(x^3+3\*x+2,x,0,pi/4))

```
Maxima said:
defint: variable of integration must be a simple or subscripted variable.
defint: found errexp1
#0: showev(f='integrate([2,4.629560185733296e-21*r^3+4.999975000072321e-7*r+2,2.370228152344803e-18*r^3+3.9999200..
 -- an error. To debug this try: debugmode(true);
Error in:
$showev('integrate(x^3+3*x+2,x,0,pi/4)) ...
```
>x=0:0.1:pi-0.01; plot2d(x,f(x+0.01),>bar); plot2d("f(x)",0,1,>add):

#### 22301241008\_M Hidayat Nurmuhid\_EMT Kalkulus

### **Barisan dan Deret**

(Catatan: bagian ini belum lengkap. Anda dapat membaca contoh-contoh pengguanaan EMT dan Maxima untuk menghitung limit barisan, rumus jumlah parsial suatu deret, jumlah tak hingga suatu deret konvergen, dan sebagainya. Anda dapat mengeksplor contoh-contoh di EMT atau perbagai panduan penggunaan Maxima di software Maxima atau dari Internet.) Barisan dapat didefinisikan dengan beberapa cara di dalam EMT, di antaranya: - dengan cara yang sama seperti mendefinisikan vektor dengan elemen-elemen beraturan (menggunakan titik dua ":"); - menggunakan perintah "sequence" dan rumus barisan (suku ke -n); - menggunakan perintah "iterate" atau "niterate"; - menggunakan fungsi Maxima "create\_list" atau "makelist" untuk menghasilkan barisan simbolik: - menggunakan fungsi biasa yang inputnya vektor atau barisan; - menggunakan fungsi rekursif. EMT menyediakan beberapa perintah (fungsi) terkait barisan, yakni: - sum: menghitung jumlah semua elemen suatu barisan - cumsum: jumlah kumulatif suatu barisan - differences: selisih antar elemen-elemen berturutan EMT juga dapat digunakan untuk menghitung jumlah deret berhingga maupun deret tak hingga, dengan menggunakan perintah (fungsi) "sum". Perhitungan dapat dilakukan secara numerik maupun simbolik dan eksak. Berikut adalah beberapa contoh perhitungan barisan dan deret menggunakan EMT. >1:10 // barisan sederhana  $[1, 2, 3, 4, 5, 6, 7, 8, 9, 10]$ >1:2:30 [1, 3, 5, 7, 9, 11, 13, 15, 17, 19, 21, 23, 25, 27, 29]

 $\sim$ 

# **Iterasi dan Barisan**

EMT menyediakan fungsi iterate("g(x)", x0, n) untuk melakukan iterasi

Berikut ini disajikan contoh-contoh penggunaan iterasi dan rekursi dengan EMT. Contoh pertama menunjukkan pertumbuhan dari nilai awal 1000 dengan laju pertambahan 5%, selama 10 periode.

>q=1.05; iterate("x\*q",1000,n=10)'

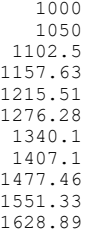

Contoh berikutnya memperlihatkan bahaya menabung di bank pada masa sekarang! Dengan bunga tabungan sebesar 6% per tahun atau 0.5% per bulan dipotong pajak 20%, dan biaya administrasi 10000 per bulan, tabungan sebesar 1 juta tanpa diambil selama sekitar 10 tahunan akan habis diambil oleh bank!

>r=0.005; plot2d(iterate("(1+0.8\*r)\*x-10000",1000000,n=130)):

Silakan Anda coba-coba, dengan tabungan minimal berapa agar tidak akan habis diambil oleh bank dengan ketentuan bunga dan biaya administrasi seperti di atas.

Berikut adalah perhitungan minimal tabungan agar aman di bank dengan bunga sebesar r dan biaya administrasi a, pajak bunga 20%.

>\$solve(0.8\*r\*A-a,A), \$% with [r=0.005, a=10]

Berikut didefinisikan fungsi untuk menghitung saldo tabungan, kemudian dilakukan iterasi.

```
\Rightarrow function saldo(x,r,a) := round((1+0.8*r)*x-a,2);
>iterate({{"saldo",0.005,10}},1000,n=6)
```
[1000, 994, 987.98, 981.93, 975.86, 969.76, 963.64]

#### >iterate({{"saldo",0.005,10}},2000,n=6)

[2000, 1998, 1995.99, 1993.97, 1991.95, 1989.92, 1987.88]

>iterate({{"saldo",0.005,10}},2500,n=6)

[2500, 2500, 2500, 2500, 2500, 2500, 2500]

Tabungan senilai 2,5 juta akan aman dan tidak akan berubah nilai (jika tidak ada penarikan), sedangkan jika tabungan awal kurang dari 2,5 juta, lama kelamaan akan berkurang meskipun tidak pernah dilakukan penarikan uang tabungan.

>iterate({{"saldo",0.005,10}},3000,n=6)

[3000, 3002, 3004.01, 3006.03, 3008.05, 3010.08, 3012.12]

Tabungan yang lebih dari 2,5 juta baru akan bertambah jika tidak ada penarikan.

Untuk barisan yang lebih kompleks dapat digunakan fungsi "sequence()". Fungsi ini menghitung nilai-nilai x[n] dari semua nilai sebelumnya, x[1],...,x[n-1] yang diketahui. Berikut adalah contoh barisan Fibonacci.

>sequence("x[n-1]+x[n-2]",[1,1],15)

[1, 1, 2, 3, 5, 8, 13, 21, 34, 55, 89, 144, 233, 377, 610]

Barisan Fibonacci memiliki banyak sifat menarik, salah satunya adalah akar pangkat ke-n suku ke-n akan konvergen ke pecahan emas:

```
>$'(1+sqrt(5))/2=float((1+sqrt(5))/2)
\frac{p}{1}\frac{1}{250} (sequence ("x[n-1]+x[n-2]",[1,1],250)^(1/(1:250))):
```
Barisan yang sama juga dapat dihasilkan dengan menggunakan loop.

```
\gex=ones(500); for k=3 to 500; x[k]=x[k-1]+x[k-2]; end;
```
Rekursi dapat dilakukan dengan menggunakan rumus yang tergantung pada semua elemen sebelumnya. Pada contoh berikut, elemen ke-n merupakan jumlah (n-1) elemen sebelumnya, dimulai dengan 1 (elemen ke-1). Jelas, nilai elemen ke-n adalah 2^(n-2), untuk n=2, 4, 5, ....

>sequence("sum(x)",1,10)

[1, 1, 2, 4, 8, 16, 32, 64, 128, 256]

Selain menggunakan ekspresi dalam x dan n, kita juga dapat menggunakan fungsi.

Pada contoh berikut, digunakan iterasi

dengan A suatu matriks 2x2, dan setiap x[n] merupakan matriks/vektor 2x1.

```
\geq A=[1,1;1,2]; function suku(x,n) := A.x[,n-1]
\geqsequence ("suku", [1;1], 6)
```
Real 2 x 6 matrix

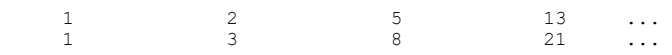

Hasil yang sama juga dapat diperoleh dengan menggunakan fungsi perpangkatan matriks "matrixpower()". Cara ini lebih cepat, karena hanya menggunakan perkalian matriks sebanyak  $log_2(n)$ .

>sequence("matrixpower(A,n).[1;1]",1,6)

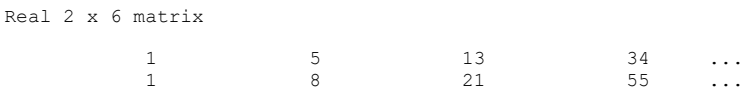

# **Spiral Theodorus**

```
image: Spiral_of_Theodorus.png
Spiral Theodorus (spiral segitiga siku-siku) dapat digambar secara rekursif. Rumus
rekursifnya adalah:
yang menghasilkan barisan bilangan kompleks.
>function g(n) := 1+I/sqrt(n)Rekursinya dapat dijalankan sebanyak 17 untuk menghasilkan barisan 17 bilangan kompleks,
kemudian digambar bilangan-bilangan kompleksnya.
\geqx=sequence("q(n-1)*x[n-1]",1,17); plot2d(x,r=3.5); textbox(latex("Spiral\ Theodorus"),0.4):
Selanjutnya dihubungan titik 0 dengan titik-titik kompleks tersebut menggunakan loop.
>for i=1:cols(x); plot2d([0,x[i]],>add); end:
>
Spiral tersebut juga dapat didefinisikan menggunakan fungsi rekursif, yang tidak memmerlukan
indeks dan bilangan kompleks. Dalam hal ini diigunakan vektor kolom pada bidang.
>function gstep (v) ...
 w=[-v[2];v[1]];
```
return v+w/norm(w); endfunction

Jika dilakukan iterasi 16 kali dimulai dari [1;0] akan didapatkan matriks yang memuat vektor-vektor dari setiap iterasi.

>x=iterate("gstep",[1;0],16); plot2d(x[1],x[2],r=3.5,>points):

### **Kekonvergenan**

Terkadang kita ingin melakukan iterasi sampai konvergen. Apabila iterasinya tidak konvergen setelah ditunggu lama, Anda dapat menghentikannya dengan menekan tombol [ESC].

>iterate("cos(x)",1) // iterasi  $x(n+1)=cos(x(n))$ , dengan  $x(0)=1$ .

0.739085133216

Iterasi tersebut konvergen ke penyelesaian persamaan

Iterasi ini juga dapat dilakukan pada interval, hasilnya adalah barisan interval yang memuat akar tersebut.

```
>hasil := iterate("cos(x)",~1,2~) //iterasi x(n+1)=cos(x(n)), dengan interval awal (1, 2)
```
~0.739085133211,0.7390851332133~

Jika interval hasil tersebut sedikit diperlebar, akan terlihat bahwa interval tersebut memuat akar persamaan x=cos(x).

>h=expand(hasil,100), cos(h) << h

~0.73908513309,0.73908513333~ 1

Iterasi juga dapat digunakan pada fungsi yang didefinisikan.

>function  $f(x) := (x+2/x)/2$ 

Iterasi  $x(n+1)=f(x(n))$  akan konvergen ke akar kuadrat 2.

>iterate("f",2), sqrt(2)

1.41421356237 1.41421356237

Jika pada perintah iterate diberikan tambahan parameter n, maka hasil iterasinya akan ditampilkan mulai dari iterasi pertama sampai ke-n.

>iterate("f",2,5)

[2, 1.5, 1.41667, 1.41422, 1.41421, 1.41421]

Untuk iterasi ini tidak dapat dilakukan terhadap interval.

>niterate("f",~1,2~,5)

 $[-1,2^{\sim}, -1,2^{\sim}, -1,2^{\sim}, -1,2^{\sim}, -1,2^{\sim}, -1,2^{\sim}, -1,2^{\sim}]$ 

Perhatikan, hasil iterasinya sama dengan interval awal. Alasannya adalah perhitungan dengan interval bersifat terlalu longgar. Untuk meingkatkan perhitungan pada ekspresi dapat digunakan pembagian intervalnya, menggunakan fungsi ieval().

```
>function s(x) := i e \text{val}("x+2/x)/2", x, 10)
```
Selanjutnya dapat dilakukan iterasi hingga diperoleh hasil optimal, dan intervalnya tidak semakin mengecil. Hasilnya berupa interval yang memuat akar persamaan:

Satu-satunya solusi adalah

>iterate("s",~1,2~)

~1.41421356236,1.41421356239~

Fungsi "iterate()" juga dapat bekerja pada vektor. Berikut adalah contoh fungsi vektor, yang menghasilkan rata-rata aritmetika dan rata-rata geometri.

Iterasi ke-n disimpan pada vektor kolom x[n].

 $\frac{\text{F}}{\text{F}}$  >function g(x) := [(x[1]+x[2])/2; sqrt(x[1]\*x[2])]

Iterasi dengan menggunakan fungsi tersebut akan konvergen ke rata-rata aritmetika dan geometri dari nilai-nilai awal.

>iterate("g",[1;5])

2.60401 2.60401

Hasil tersebut konvergen agak cepat, seperti kita cek sebagai berikut.

>iterate("g",[1;5],4)

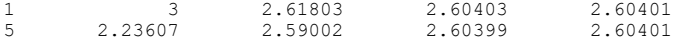

Iterasi pada interval dapat dilakukan dan stabil, namun tidak menunjukkan bahwa limitnya pada batas-batas yang dihitung.

>iterate("g", [~1~;~5~], 4)

Interval 2 x 5 matrix  $\sim$ 0.99999999999999999778,1.0000000000000000022 $\sim$  ...  $~\sim$ 4.9999999999999999911,5.000000000000000009 $\sim$  ...

Iterasi berikut konvergen sangat lambat.

>iterate("sqrt(x)",2,10)

[2, 1.41421, 1.18921, 1.09051, 1.04427, 1.0219, 1.01089, 1.00543, 1.00271, 1.00135, 1.00068]

Kekonvergenan iterasi tersebut dapat dipercepatdengan percepatan Steffenson:

>steffenson("sqrt(x)",2,10)

[1.04888, 1.00028, 1, 1]

# **Iterasi menggunakan Loop yang ditulis Langsung**

Berikut adalah beberapa contoh penggunaan loop untuk melakukan iterasi yang ditulis langsung pada baris perintah.

 $\ge x=2$ ; repeat  $x=(x+2/x)/2$ ; until  $x^2=-2$ ; end; x,

1.41421356237

```
iterasi.
\rightarrowv=[1]; for i=2 to 8; v=v|(v[i-1]*i); end; v,
     [1, 2, 6, 24, 120, 720, 5040, 40320]
hasil iterasi juga dapat disimpan pada vektor yang sudah ada.
>v=ones(1,100); for i=2 to cols(v); v[i]=v[i-1]*i; end; ...
 plot2d(v,logplot=1); textbox(latex(&log(n)),x=0.5):
>A = [0.5, 0.2; 0.7, 0.1]; b = [2; 2]; ...x=[1;1]; repeat xnew=A.x-b; until all(xnew~=x); x=xnew; end; ...
 x,
```
Penggabungan matriks menggunakan tanda "|" dapat digunakan untuk menyimpan semua hasil

-7.09677 -7.74194

### **Iterasi di dalam Fungsi**

Fungsi atau program juga dapat menggunakan iterasi dan dapat digunakan untuk melakukan iterasi. Berikut adalah beberapa c iterasi di dalam fungsi.

Contoh berikut adalah suatu fungsi untuk menghitung berapa lama suatu iterasi konvergen. Nilai fungsi tersebut adalah has iterasi dan banyak iterasi sampai konvergen.

```
>function map hiter(f$,x0) ...
x=x0:
maxiter=0;
repeat
  xnew=f\frac{1}{2}(x);
  maxiter=maxiter+1;
  until xnew~=x;
  x=xnew;
end;
return maxiter;
 endfunction
Misalnya, berikut adalah iterasi untuk mendapatkan hampiran akar kuadrat 2, cukup cepat,
konvergen pada iterasi ke-5, jika dimulai dari hampiran awal 2.
>hiter("(x+2/x)/2",2)
     5
Karena fungsinya didefinisikan menggunakan "map". maka nilai awalnya dapat berupa vektor.
\frac{1}{2} >x=1.5:0.1:10; hasil=hiter("(x+2/x)/2",x); ...
  plot2d(x,hasil):
Dari gambar di atas terlihat bahwa kekonvergenan iterasinya semakin lambat, untuk nilai awal
semakin besar, namun penambahnnya tidak kontinu. Kita dapat menemukan kapan maksimum
iterasinya bertambah.
>hasil[1:10]
     [4, 5, 5, 5, 5, 5, 6, 6, 6, 6]>x[nonzeros(differences(hasil))]
     [1.5, 2, 3.4, 6.6]
maksimum iterasi sampai konvergen meningkat pada saat nilai awalnya 1.5, 2, 3.4, dan 6.6.
Contoh berikutnya adalah metode Newton pada polinomial kompleks berderajat 3.
```
>p  $x = x^3 - 1$ ; newton  $x = x - p/d$ iff(p,x); \$newton

```
Maxima said:
     diff: second argument must be a variable; found errexp1
       -- an error. To debug this try: debugmode(true);
     Error in:
     p \leq x^3-1; newton \epsilon = x-p/diff(p,x); $newton ...
                                           \simSelanjutnya didefinisikan fungsi untuk melakukan iterasi (aslinya 10 kali).
>function iterasi(f$,x,n=10) ...
loop 1 to n; x=f$(x); end;
 return x;
endfunction
Kita mulai dengan menentukan titik-titik grid pada bidang kompleksnya.
>r=1.5; x=linspace(-r,r,501); Z=x+I*x'; W=iterasi(newton,Z);
      Function newton needs at least 3 arguments!
      Use: newton (f$: call, df$: call, x: scalar complex {, y: number, eps: none})
     Error in:
     ... x = \text{linspace}(-r, r, 501); Z=x+I*x'; W=iterasi(newton, Z); ...\simBerikut adalah akar-akar polinomial di atas.
>z=\&solve(p)()Maxima said:
     solve: more equations than unknowns.
     Unknowns given :
     \lceil r \rceilEquations given:
     errexp1
      -- an error. To debug this try: debugmode(true);
     Error in:
     z=\&solve(p)(\ldots\simUntuk menggambar hasil iterasinya, dihitung jarak dari hasil iterasi ke-10 ke masing-masing
akar, kemudian digunakan untuk menghitung warna yang akan digambar, yang menunjukkan limit
untuk masing-masing nilai awal.
```
Fungsi plotrgb() menggunakan jendela gambar terkini untuk menggambar warna RGB sebagai matriks.

```
\geqC=rgb(max(abs(W-z[1]),1),max(abs(W-z[2]),1),max(abs(W-z[3]),1)); ...
  plot2d(none,-r,r,-r,r); plotrop(C)
```
 $\sim$ 

```
Variable W not found!
Error in:
C=rgb(max(abs(W-z[1]),1),max(abs(W-z[2]),1),max(abs(W-z[3]),1) ...
```
# **Iterasi Simbolik**

```
Seperti sudah dibahas sebelumnya, untuk menghasilkan barisan ekspresi simbolik dengan Maxima
dapat digunakan fungsi makelist().
>&powerdisp:true // untuk menampilkan deret pangkat mulai dari suku berpangkat terkecil
                                      true
>deret &= makelist(taylor(exp(x),x,0,k),k,1,3); $deret // barisan deret Taylor untuk e^x
     Maxima said:
     taylor: 0.1539740213994798*r cannot be a variable.
       -- an error. To debug this try: debugmode(true);
     Error in:
```
deret  $\&$  = makelist(taylor(exp(x),x,0,k),k,1,3); \$deret // baris ...

```
Untuk mengubah barisan deret tersebut menjadi vektor string di EMT digunakan fungsi
mxm2str(). Selanjutnya, vektor string/ekspresi hasilnya dapat digambar seperti menggambar
vektor eskpresi pada EMT.
>plot2d("exp(x)",0,3); // plot fungsi aslinya, e^x
>plot2d(mxm2str("deret"),>add,color=4:6): // plot ketiga deret taylor hampiran fungsi tersebut
     Maxima said:
     length: argument cannot be a symbol; found deret
      -- an error. To debug this try: debugmode(true);
     mxmeval:
         return evaluate(mxm(s));
     Try "trace errors" to inspect local variables after errors.
     mxm2str:
         n=mxmeval("length(VVV)");
Selain cara di atas dapat juga dengan cara menggunakan indeks pada vektor/list yang
dihasilkan.
>$deret[3]
>plot2d(["exp(x)",&deret[1],&deret[2],&deret[3]],0,3,color=1:4):
     deret is not a variable!
     Error in expression: deret[1]
      %ploteval:
         y0 = f$(x[1], args());
     Try "trace errors" to inspect local variables after errors.
     plot2d:
         u=u<sup>(%ploteval(xx[#],t;args()));</sup>
>\sum(sin(k*x)/k,k,1,5)
Berikut adalah cara menggambar kurva
>plot2d(&sum(sin((2*k+1)*x)/(2*k+1),k,0,20),0,2pi):
```
 $\uparrow$ 

```
Maxima output too long!
Error in:
plot2d(&sum(sin((2*k+1)*x)/(2*k+1),k,0,20),0,2pi): ...
```
Hal serupa juga dapat dilakukan dengan menggunakan matriks, misalkan kita akan menggambar kurva

 $\sim$ 

>x=linspace(0,2pi,1000); k=1:100;  $y=sum(sin(k*x)/k)$ '; plot2d(x,y):

# **Tabel Fungsi**

```
Terdapat cara menarik untuk menghasilkan barisan dengan ekspresi Maxima. Perintah
mxmtable() berguna untuk menampilkan dan menggambar barisan dan menghasilkan barisan sebagai
vektor kolom.
Sebagai contoh berikut adalah barisan turunan ke-n x^x di x=1.
>mxmtable("diffat(x^x,x=1,n)","n",1,8,frac=1);
     Maxima said:
     diff: second argument must be a variable; found errexp1
     #0: diffat(expr=[0,1.66665833335744e-7*r,1.33330666692022e-6*r,4.499797504338432e-6*r,1.066581336583994e-5*r,2.0830
      -- an error. To debug this try: debugmode(true);
      %mxmevtable:
         return mxm("@expr,@var=@value")();
     Try "trace errors" to inspect local variables after errors.
     mxmtable:
         y[#,1]=%mxmevtable(expr,var,x[#]);
>>$'sum(k, k, 1, n) = factor(ev(sum(k, k, 1, n),simpsum=true)) // simpsum:menghitung deret secara simbolik
>$'sum(1/(3^k+k), k, 0, inf) = factor(ev(sum(1/(3^k+k), k, 0, inf),simpsum=true))
```
Di sini masih gagal, hasilnya tidak dihitung.

```
\geq$'sum(1/x^2, x, 1, inf)= ev(sum(1/x^2, x, 1, inf),simpsum=true) // ev: menghitung nilai ekspresi
>\9'sum((-1)^(k-1)/k, k, 1, inf) = factor(ev(sum((-1)^(x-1)/x, x, 1, inf),simpsum=true))
Di sini masih gagal, hasilnya tidak dihitung.
\frac{1}{2}'sum((-1)^k/(2*k-1), k, 1, inf) = factor(ev(sum((-1)^k/(2*k-1), k, 1, inf),simpsum=true))
\Rightarrow$ev(sum(1/n!, n, 0, inf), simpsum=true)
Di sini masih gagal, hasilnya tidak dihitung, harusnya hasilnya e.
>&assume(abs(x)<1); \frac{1}{2} isum(a*x^k, k, 0, inf)=ev(sum(a*x^k, k, 0, inf),simpsum=true), &forget(abs(x)<1);
     Answering "Is -94914474571+15819*r positive, negative or zero?" with "positive"
     Maxima said:
     sum: sum is divergent.
       -- an error. To debug this try: debugmode(true);
     Error in:
      ... k, 0, inf)=ev(sum(a*x^k, k, 0, inf),simpsum=true), &forget(abs ...
                                                              \uparrowDeret geometri tak hingga, dengan asumsi rasional antara -1 dan 1.
>$'sum(x^k/k!,k,0,inf)=ev(sum(x^k/k!,k,0,inf),simpsum=true)
>$limit(sum(x^k/k!,k,0,n),n,inf)
>\text{function d}(n) &= sum(1/(k^2-k),k,2,n); \frac{1}{2}d(n)=d(n)
>$d(10)=ev(d(10),simpsum=true)
>$d(100)=ev(d(100), simpsum=true)
```
# **Deret Taylor**

Deret Taylor suatu fungsi f yang diferensiabel sampai tak hingga di sekitar x=a adalah:

 $>$ \$'e^x =taylor(exp(x),x,0,10) // deret Taylor e^x di sekitar x=0, sampai suku ke-11

```
Maxima said:
taylor: 0.1539740213994798*r cannot be a variable.
 -- an error. To debug this try: debugmode(true);
Error in:
 $ 'e^x = taylor(exp(x),x,0,10) // deret Taylor e^x di sekitar x= ...
```
 $\sim$ 

 $>\frac{5}{\sqrt{2}}\log(x)$  = taylor(log(x), x, 1, 10) // deret log(x) di sekitar x=1

```
Maxima said:
log: encountered log(0).
 -- an error. To debug this try: debugmode(true);
Error in:
 $'log(x)=taylor(log(x),x,1,10)// deret log(x) di sekitar x=1 ...
```
 $\hat{ }$